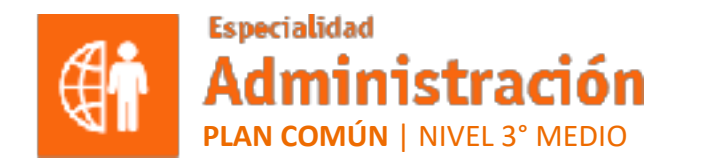

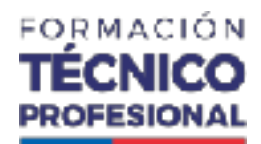

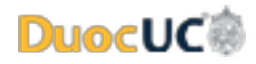

**MÓDULO 6**

## **APLICACIONES INFORMÁTICAS PARA LA GESTIÓN ADMINISTRATIVA**

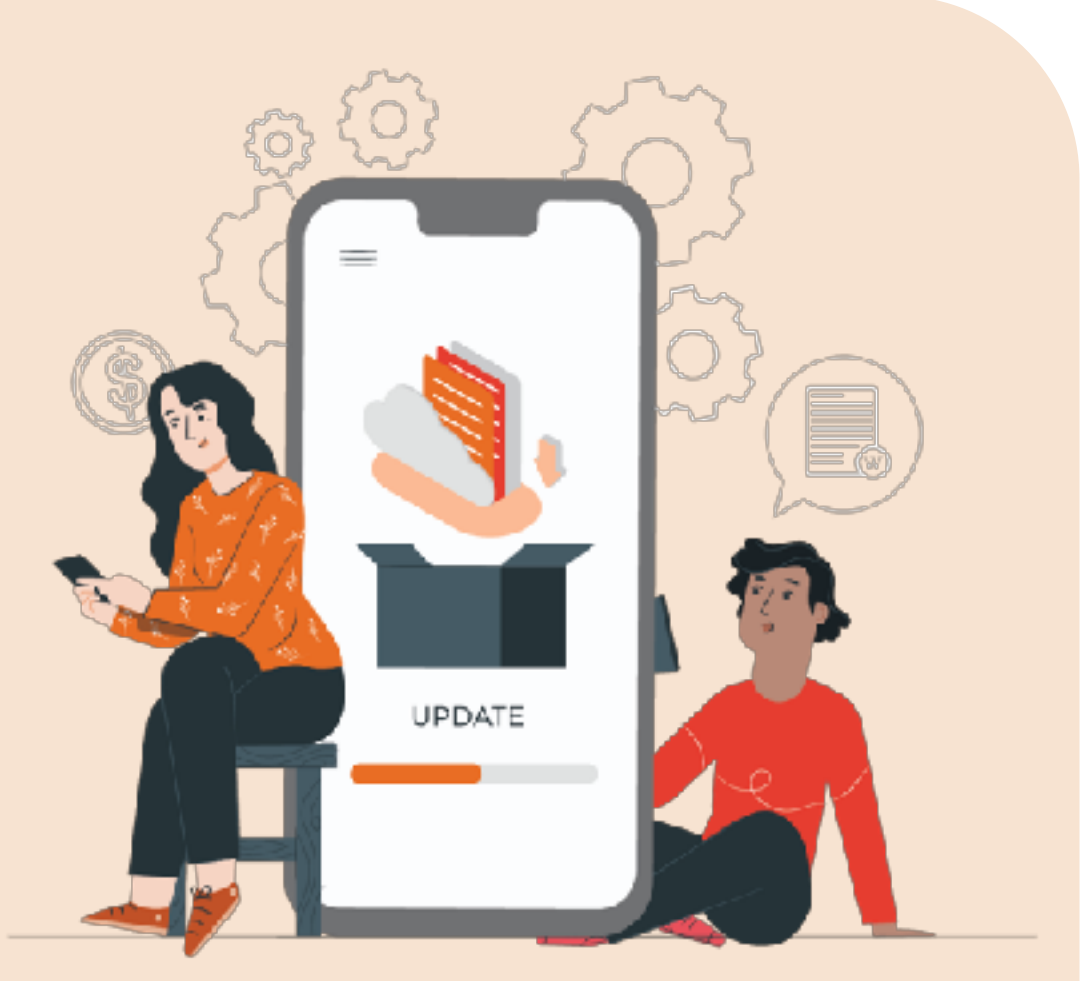

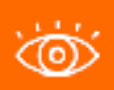

En estos documentos se utilizarán de manera inclusiva términos como: el estudiante, el docente, el compañero u otras palabras equivalentes y sus respectivos plurales, es decir, con ellas, se hace referencia tanto a hombres como a mujeres.

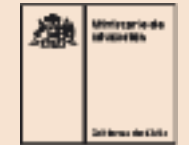

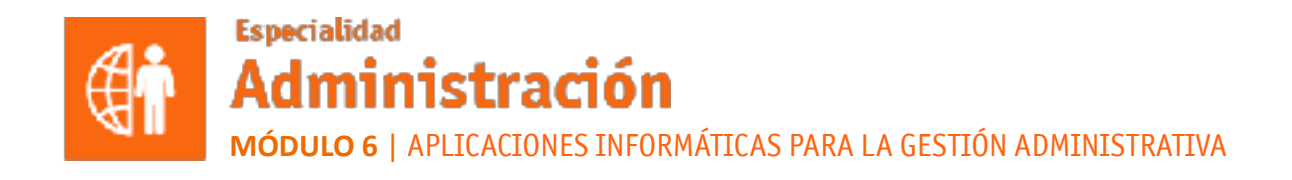

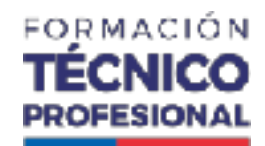

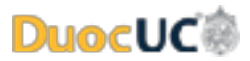

**ACTIVIDAD 16**

# **PRESENTACIÓN POWERPOINT**

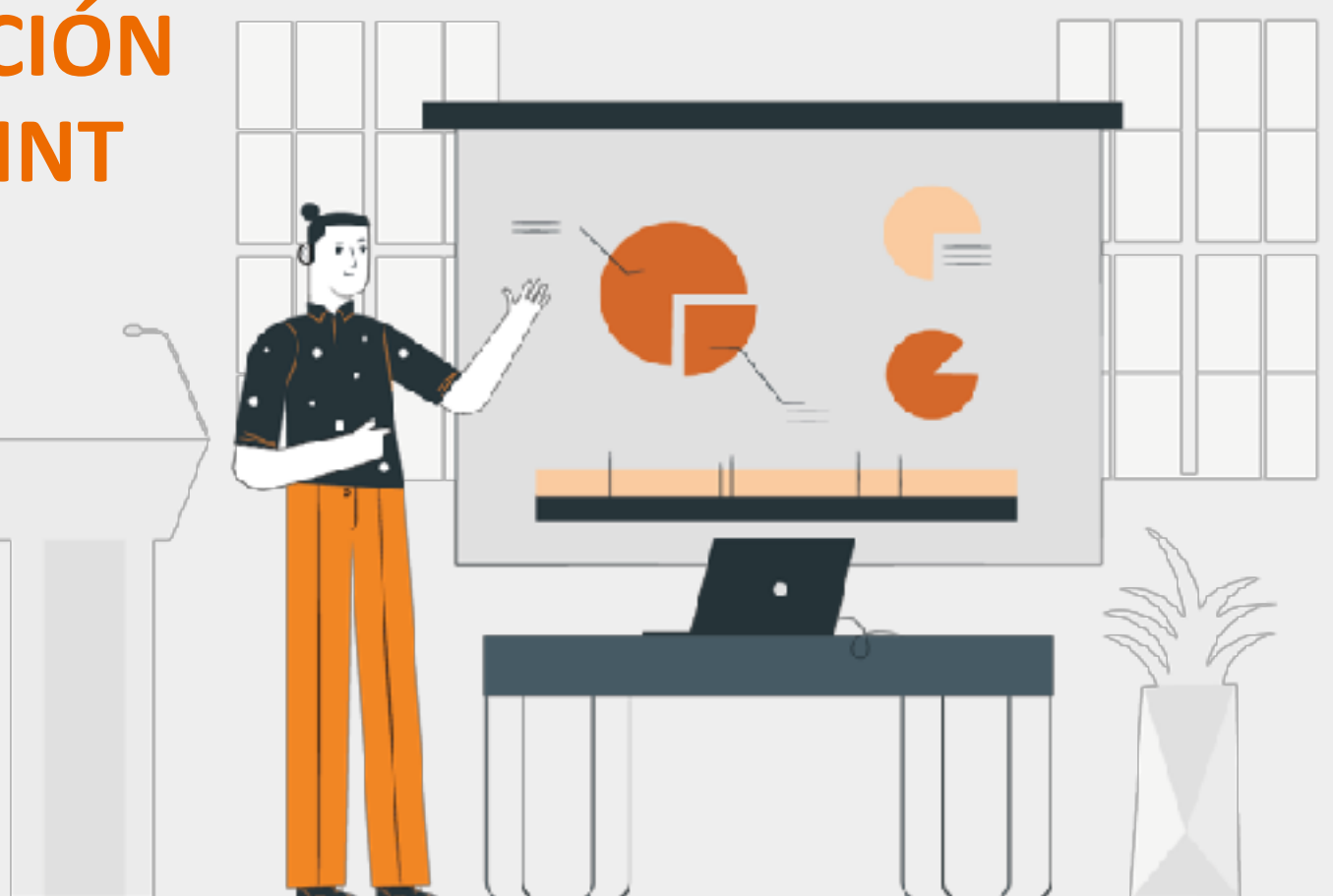

#### **OBJETIVO DE APRENDIZAJE**

#### **OA 6**

Utilizar los equipos y herramientas tecnológicas en la gestión administrativa, considerando un uso eficiente de la energía, de los materiales y los insumos.

#### **APRENDIZAJE ESPERADO**

Maneja a nivel intermedio software de propósito general, para desarrollar las tareas administrativas con eficiencia y eficacia.

#### **CRITERIOS DE EVALUACIÓN**

Crea presentaciones dinámicas con el programa PowerPoint, para apoyar la entrega de información

Utiliza las tecnologías de información y comunicación para obtener y procesar información, de acuerdo a las instrucciones señaladas.

#### **RECORDEMOS**

### **¿QUÉ APRENDIMOS LA ACTIVIDAD ANTERIOR?**

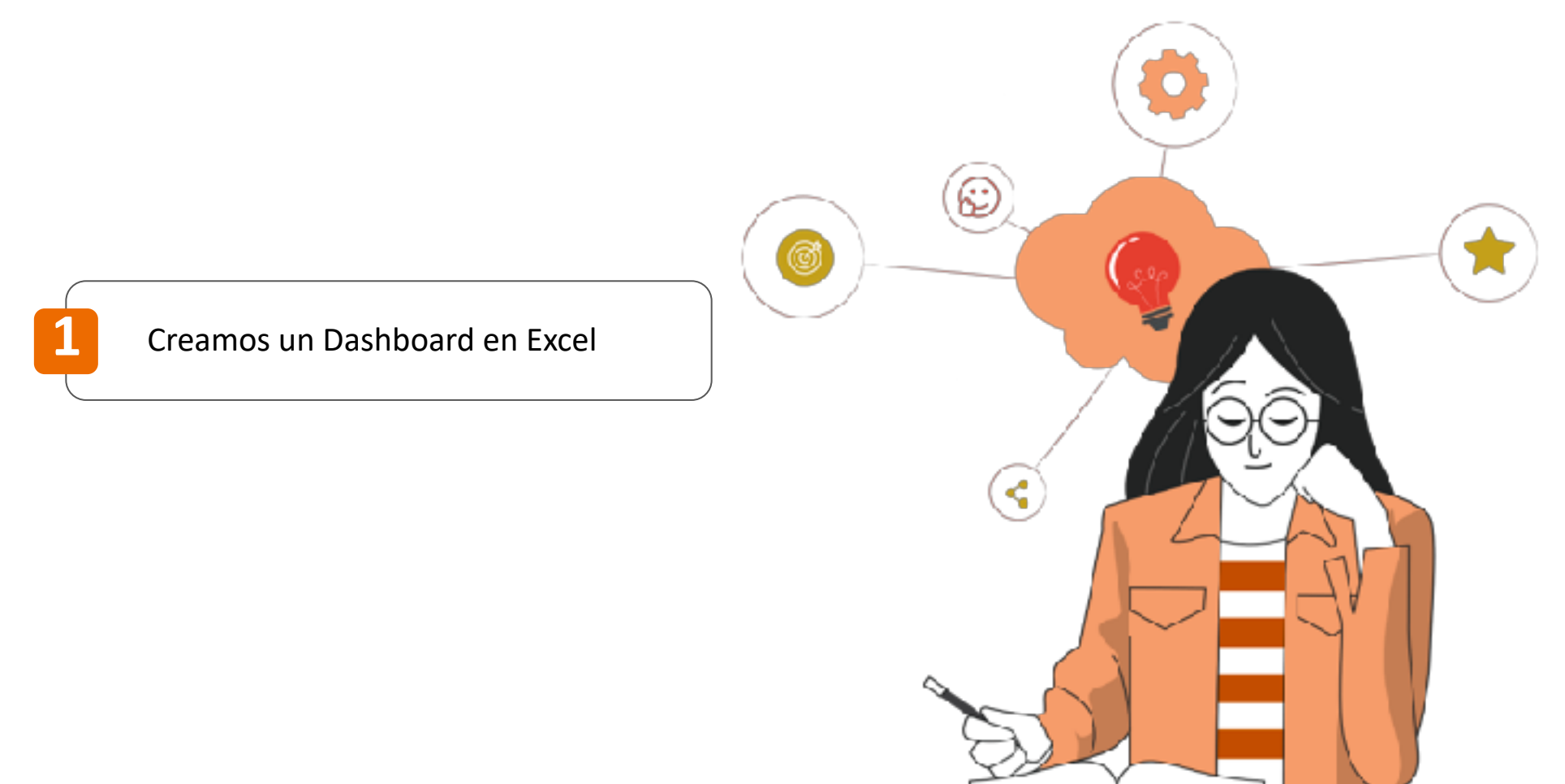

#### **¿QUÉ APRENDIMOS LA ACTIVIDAD ANTERIOR? RECORDEMOS**

Para recordar los aprendizajes trabajados en la actividad anterior, te invitamos a realizar la actividad 16 **de Conocimientos Previos.** 

**¡Muy bien!** Te invitamos a profundizar revisando la siguiente presentación.

5 ADMINISTRACIÓN PLAN COMÚN | 3º Medio | Presentación

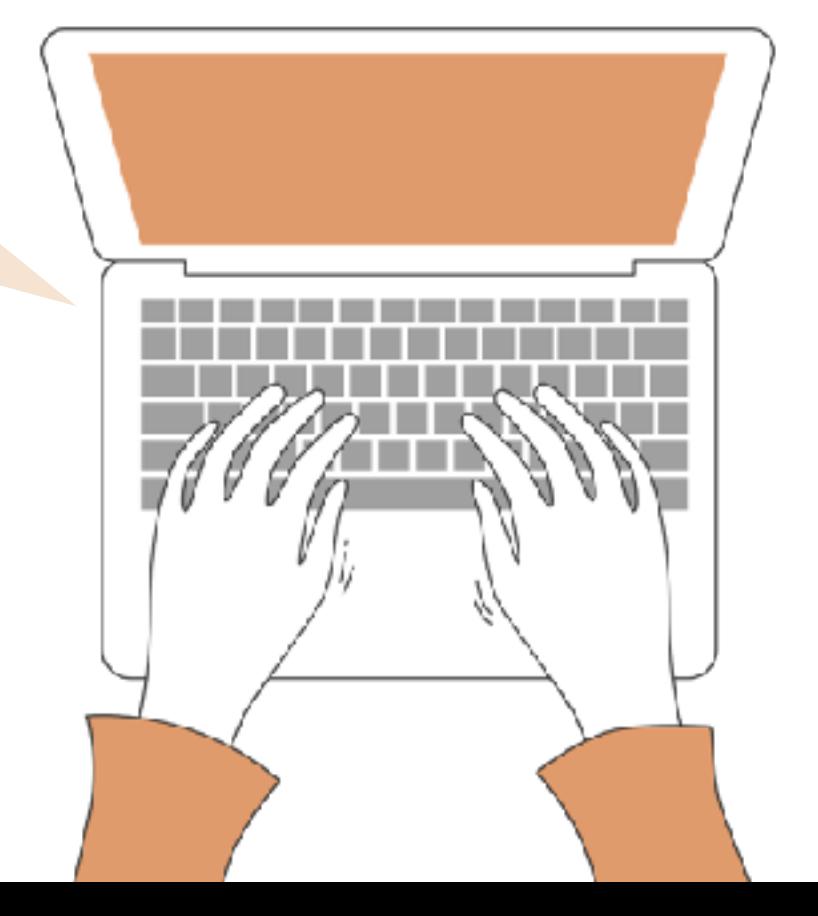

#### **COMPARANDO RESULTADOS RECORDEMOS**

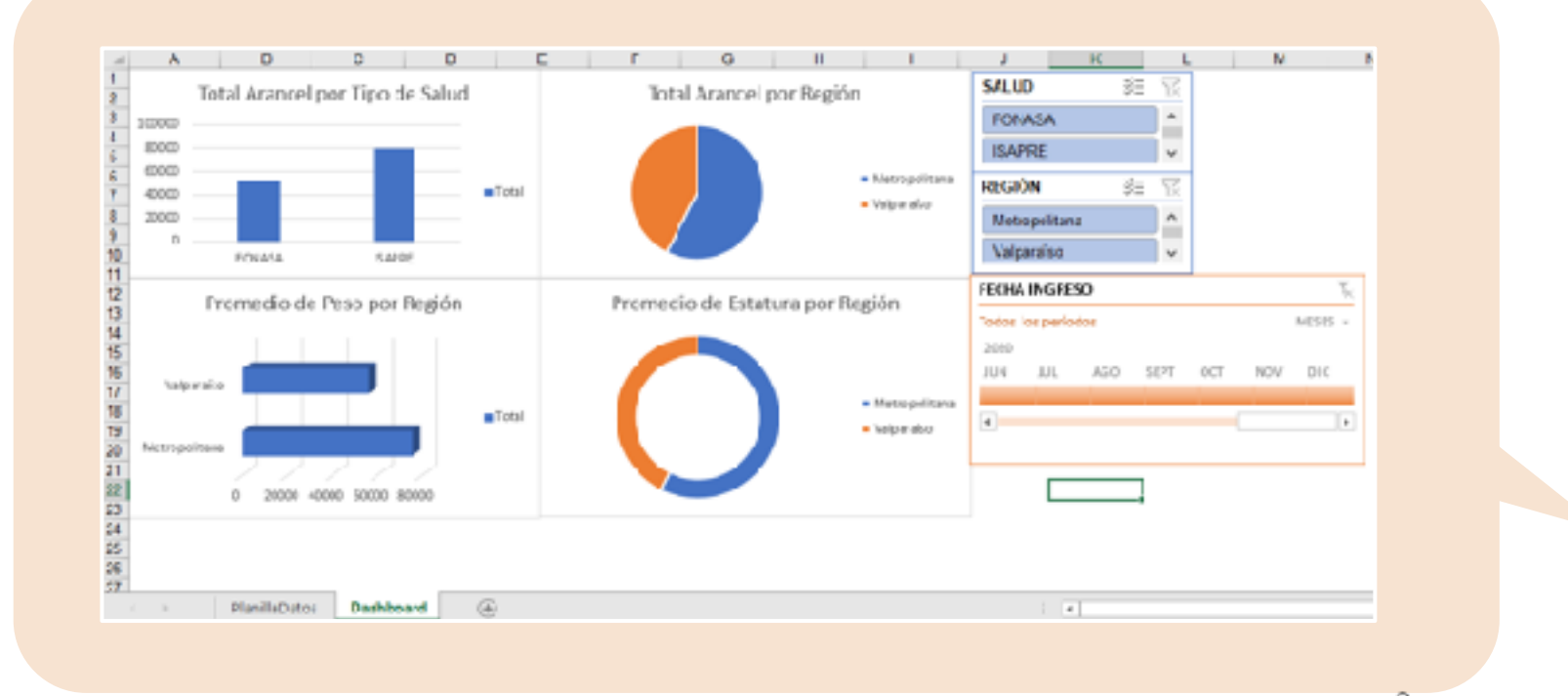

#### ¡MUY BIEN! TE INVITAMOS A PROFUNDIZAR REVISANDO LA **SIGUIENTE PRESENTACIÓN**

6 ADMINISTRACIÓN PLAN COMÚN | 3º Medio | Presentación

### **MENÚ DE LA ACTIVIDAD** 16

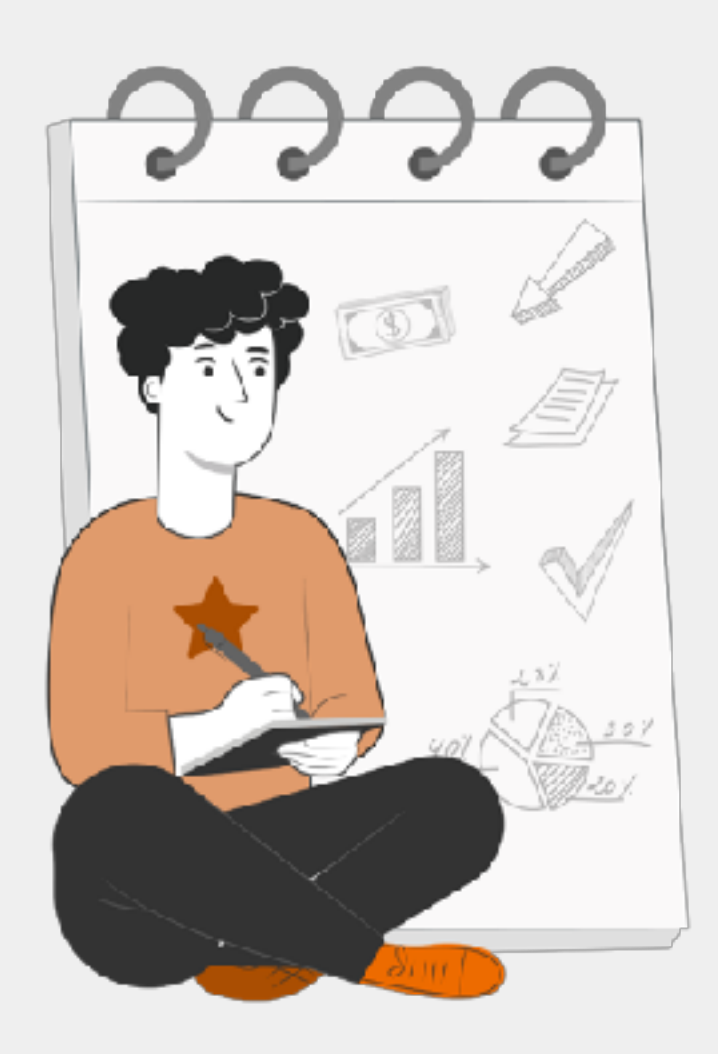

#### PROGRAMA TUS ACTIVIDADES

Al término de la actividad estarás en condiciones de:

Elaborar una presentación de PowerPoint<br>
utilizande berramientes básicas utilizando herramientas básicas

 Aplicar transiciones y animaciones en **2** presentación de PowerPoint

### **POWER**POINT

PowerPoint es una aplicación que forma parte de la familia de Microsoft Office, es una aplicación que se utiliza principalmente para realizar presentaciones de calidad con distintos formatos gráficos.

Se utiliza para charlas, presentaciones de un tema específico, para mostrar gráficos y tendencias, entre otras.

Con PowerPoint las presentaciones pasan a ser más interesantes para la audiencia. Considera a PowerPoint como una herramienta de apoyo en tus charlas y presentaciones.

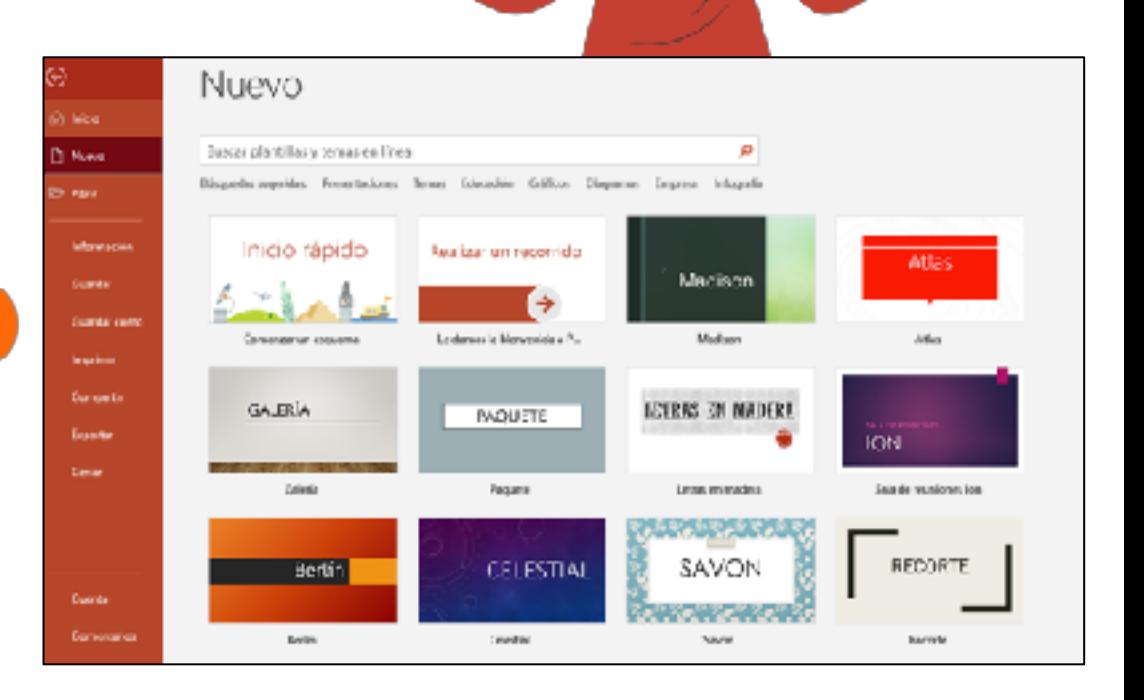

### **ABRIR UN** ARCHIVO NUEVO

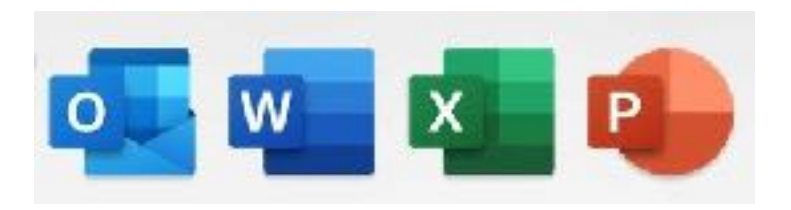

La aplicación se caracteriza por la letra P y el color rojo asignado por Microsoft. Selecciona esta opción y se abre la aplicación esperando realizar un nuevo archivo **PowerPoint** 

- En el Menú principal se ofrecen varias opciones, por ejemplo los archivos Recientes, los Compartidos y nuevas plantillas.
- Abriremos una "Presentación en Blanco".

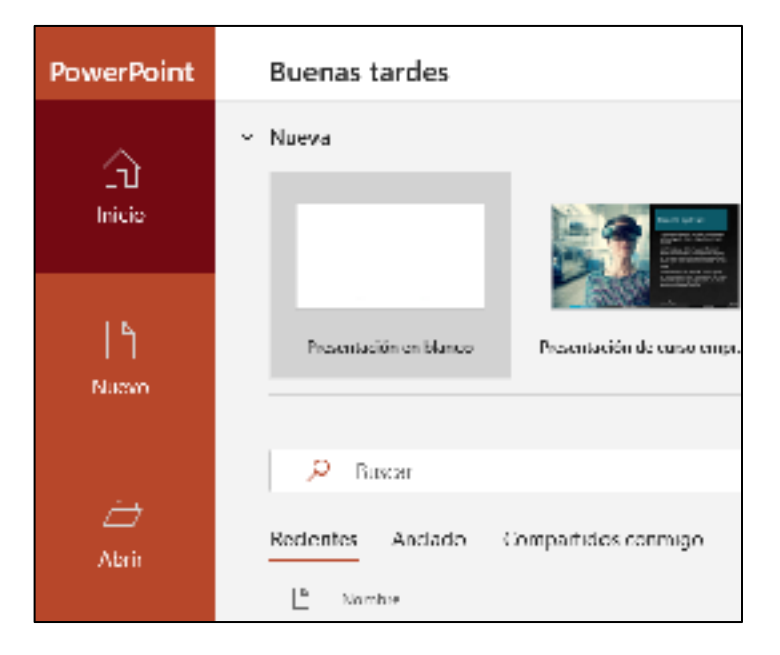

### **PRESENTACIÓN** EN BLANCO

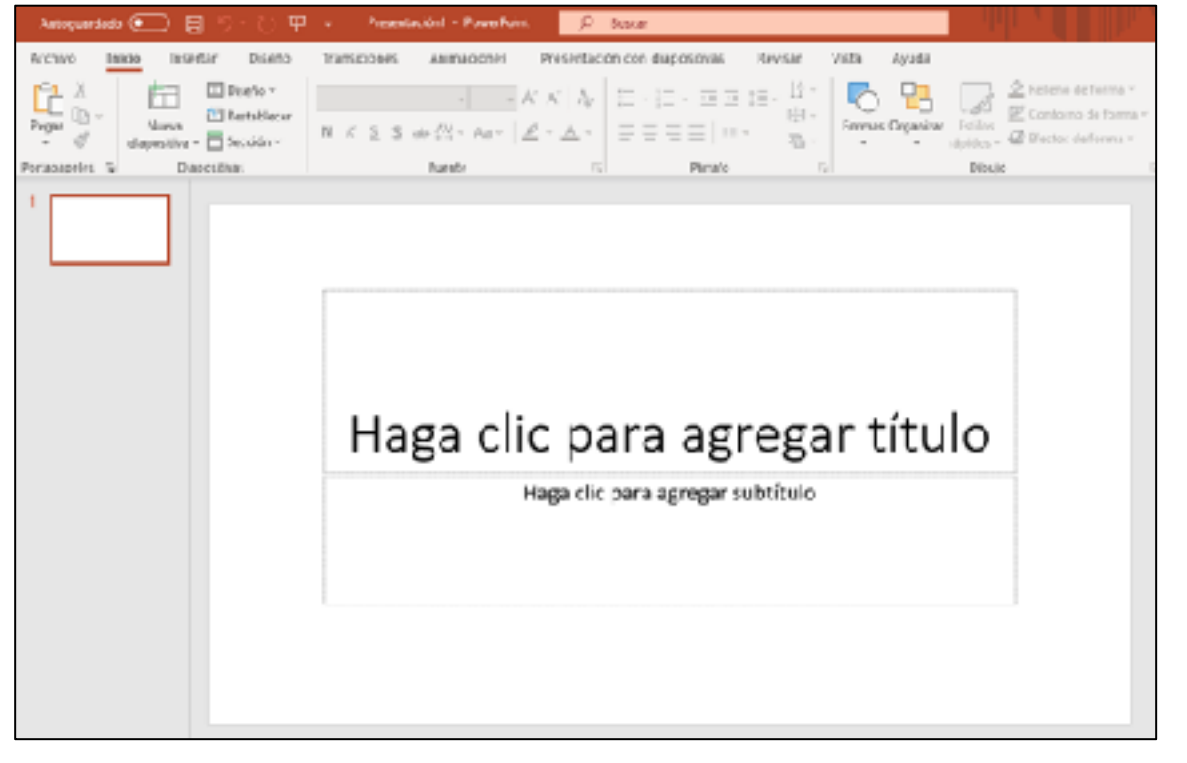

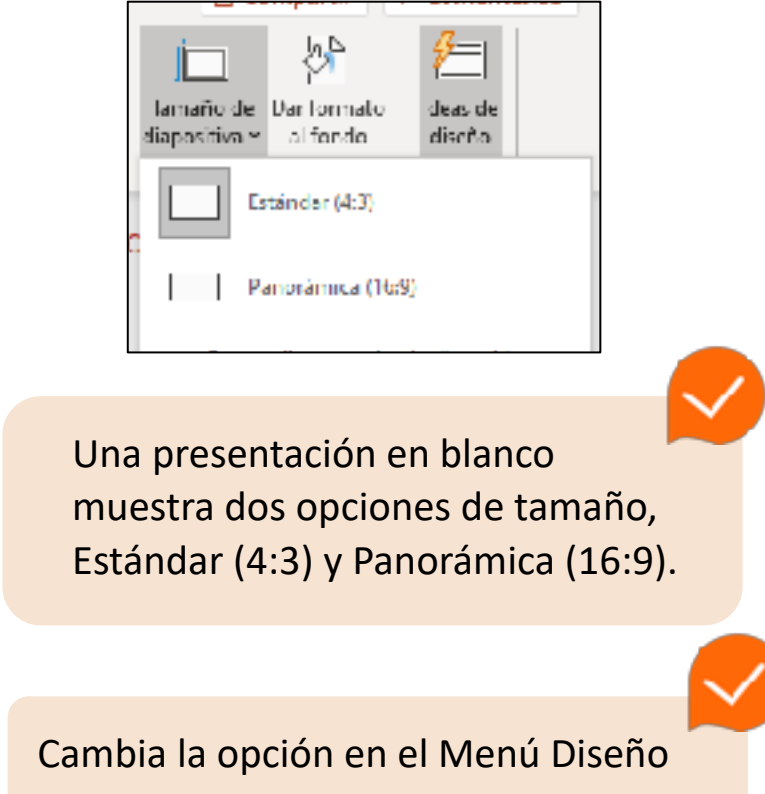

### **INSTRUCCIONES DE** VALIDACIÓN DE DATOS

#### PREFERENTEMENTE, PARA CREAR UNA PRESENTACIÓN, **DEBES INCLUIR:**

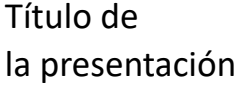

Contenido de la presentación, algo así como un índice

1 2 3 4 5

Tema principal (Algunas

observaciones

Conclusiones

Haremos una presentación acerca de "gestión de inventarios", indicando qué es la gestión de inventarios, la clasificación general de materiales y aplicaciones de ABC. Iremos paso a paso:

Se recomienda apoyarse en la presentación con imágenes más que textos.

### **TÍTULO O** LÁMINA INICIAL

 Colocaremos una franja superior para darle un mejor aspecto (no tan blanco) a la lámina. :

### Gestión Administrativa

Procesos Logísticos Mg. Juan Pedro Pérez Vidal

Inserta formas y elige Rectángulo, luego elige el color de relleno que desees. Aplícalo en la parte superior y en la parte inferior (más delgado) de la lámina.

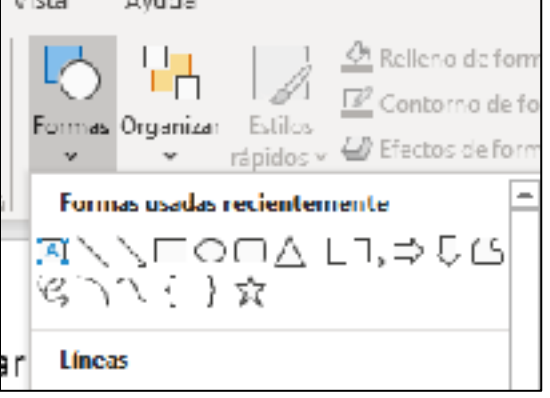

### **AGREGA UNA** LÁMINA NUEVA

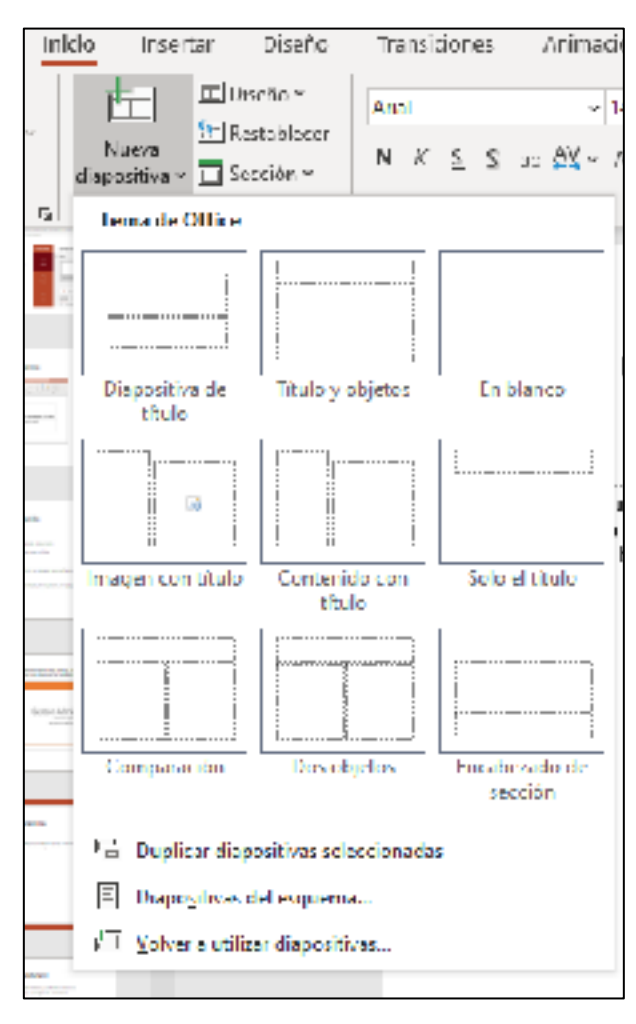

13 ADMINISTRACIÓN PLAN COMÚN | 3º Medio | Presentación

 propone la aplicación o seleccionar alguna desde el Para agregar una nueva lámina, en el menú Inicio, está la opción **"Nueva diapositiva"**, puedes agregar la que mismo botón o cambiarlo después en el botón **"diseño"** 

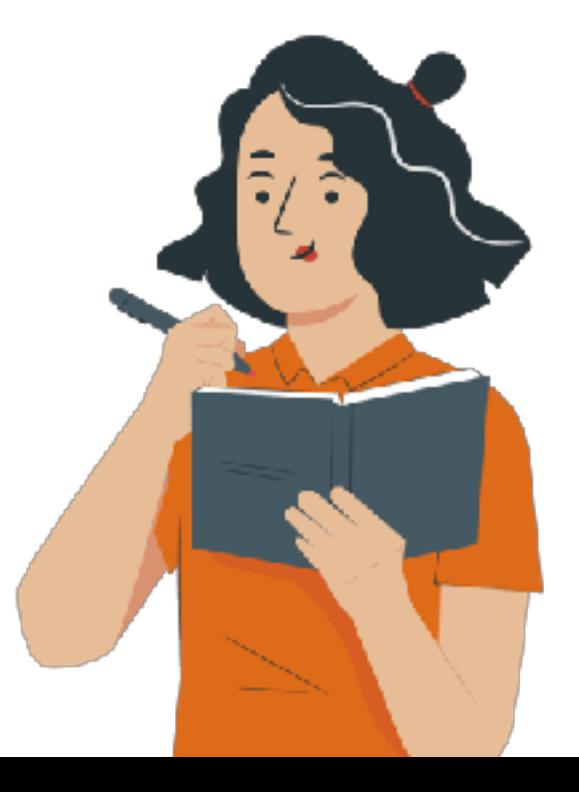

### **CONTENIDO**

#### Contenido

- •¿Qué es Gestión de Inventarios?
- · Clasificación General de Materiales
- Aplicaciones del ABC

Escribe por renglón el contenido de la presentación. Esto sirve para **poner en contexto** a los que ven la presentación.

### **DESCRIPCIÓN** DE TEMAS

#### ¿Qué es Gestión de Inventario?

- Inventarios
	- Existencias
	- · Activo Fiio
- · En Gestión de Abastecimiento preocupa la gestión de existencias en el almacén.
	- · El almacén es la puerta de entrada de los bienes destock a nuestra organización.
	- · A partir de la información de almacén planificamos y programamos nuestras compras
	- · En el almacén se pueden generar mermas y obsolescencias que disminuyen la calidad del abastecimiento

Lo que se anunció en el contenido se aplica en las siguientes diapositivas, observa que la presentación está quedando solo con fondo blanco.

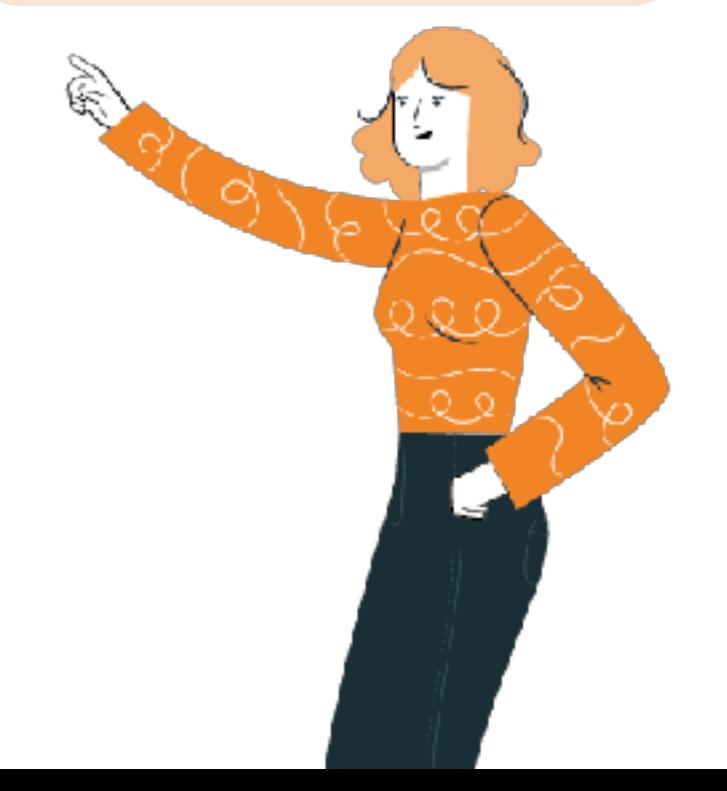

### **INSERTAR** IMÁGENES

Las presentaciones fortalecen una charla con imágenes más que textos. Para cualquier objeto, selecciona el menú Insertar y eliges el objeto que quieres.

**Puedes ajustar** los tamaños de todos los objetos que coloques en la diapositiva.

#### Clasificación de Materiales

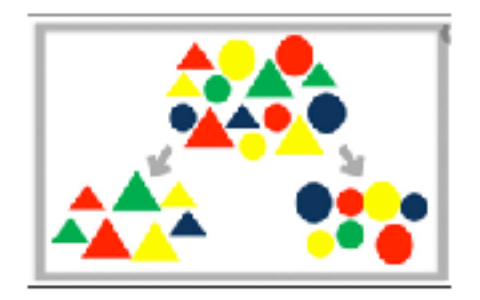

- 1. Materiales productivos directos o materias primas
- 2. Materiales productivos *indirectos*
- 3. Productos en proceso
- 4. Productos semi-terminados
- 5. Productos terminados
- 6. Subproductos
- 7. Mercaderías

### **INSERTA IMÁGENES** Y VIDEOS

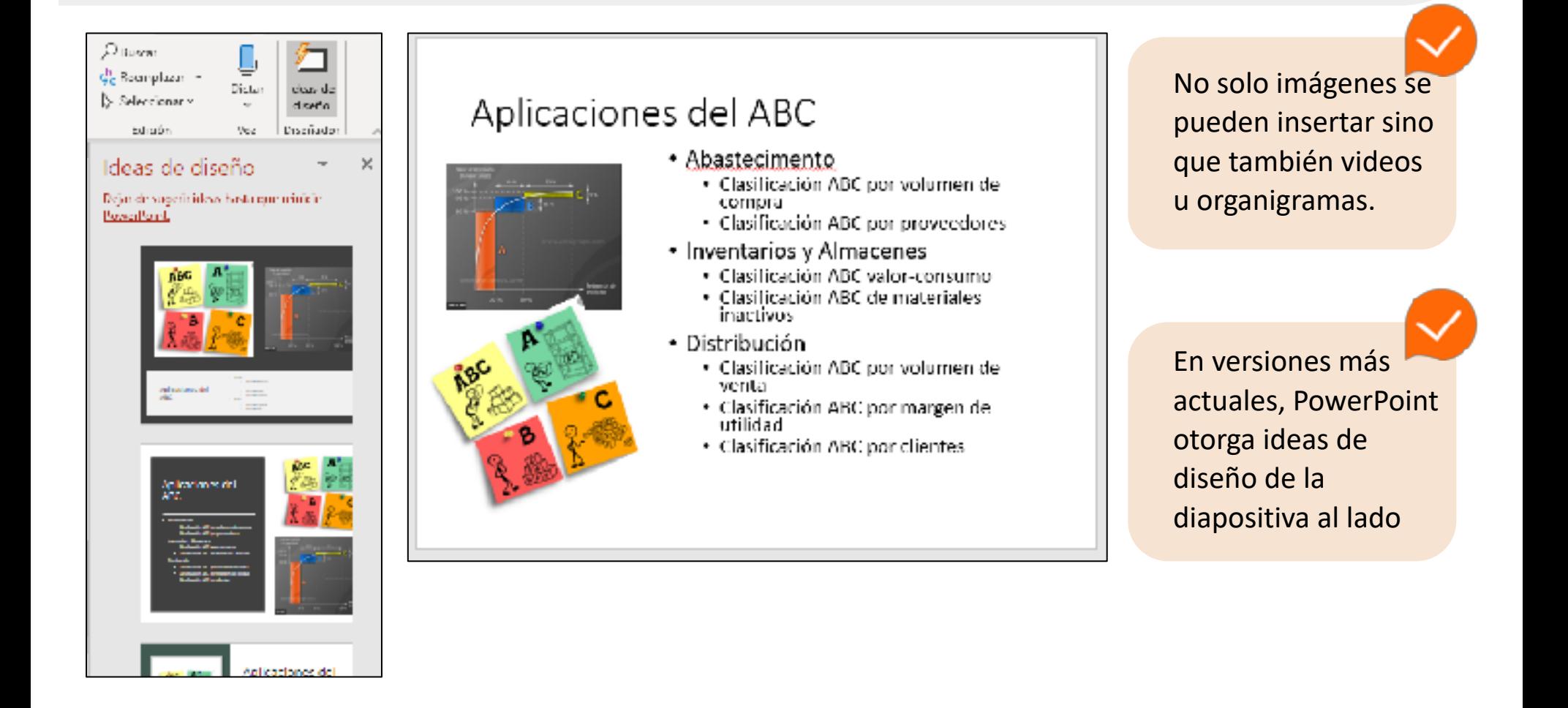

### **ÚLTIMA** DIAPOSITIVA

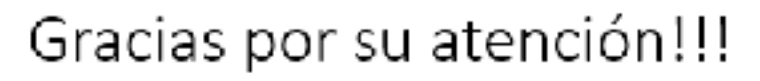

Consultas al correo, ogística@abc.com invitamos a buscar más información en el siguiente video.

Para que la dirección del Video no se vea muy larga, es conveniente usar hipervínculo. Selecciona todo el texto y aplica Video ABC

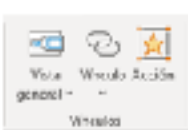

Modificar hiperviscula:  $\mathbf{x}$ in(s. en partalla... **Wreatan** at Tello: Video ABC <u>la</u> 기업 축물 **Burger** ert ArchivesForaPresentacion Arthura saurra wes Desarrolla@ercicleRPT Manador. existence Careera Desarrol of tabled insmiration board edgel a **Di LarcicolablaDinamica** Luger de este coounew:p Blaire contrattades ū Crear pueve **Fax mings** comments reclement ы Direction: drive-ch6t7A0335D&ab\_channel+MSC3%A1nMart%C3%ADhect.ina < Quitar vincule **Direction of CENTAGE** gledrónico Acciter Canorine

de información, en este caso será de **agradecimiento** e invitará a revisar un video sobre el tema expuesto.

La mayoría de las ocasiones, la

agradecimientos o referencias

última diapositiva es de

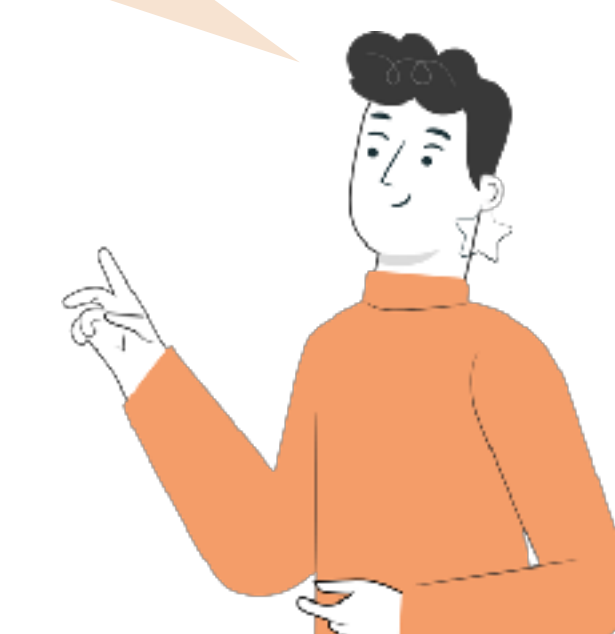

### **DISEÑOS**

Para otorgar mejor diseño a la presentación, puedes elegir un diseño desde el Menú Diseño.

 Esto permite darle una mejor imagen a la presentación.

Selecciona y **aplica** el que más te guste.

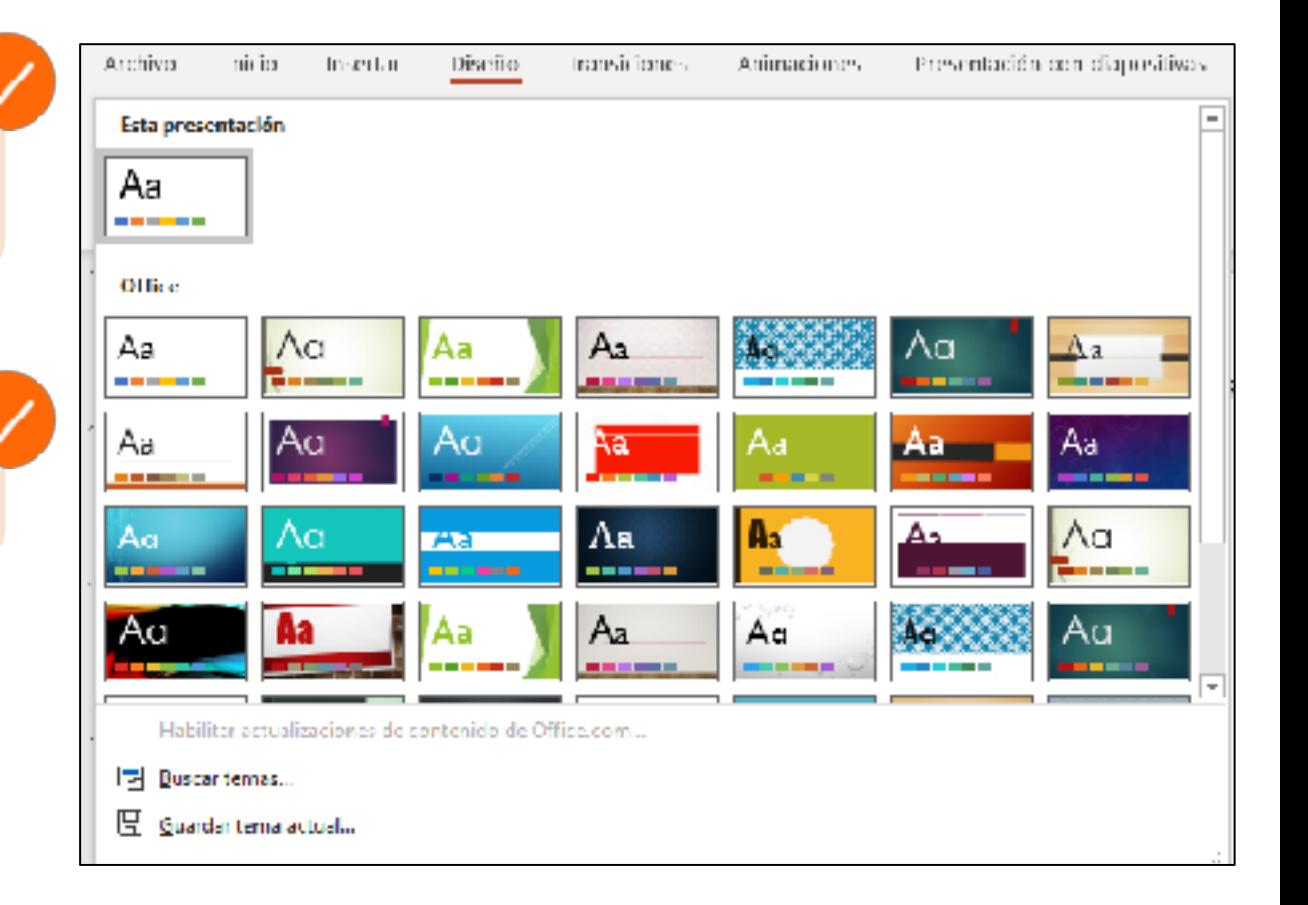

### **PATRÓN DE** DIAPOSITIVA

Considera que en la primera diapositiva de la presentación hecha, colocamos dos barras y si quisiéramos mantenerlo durante toda la presentación, pero sin hacerlo por cada diapositiva. Por lo tanto podemos ocupar el "Patrón de Diapositivas en el menú "Vista"

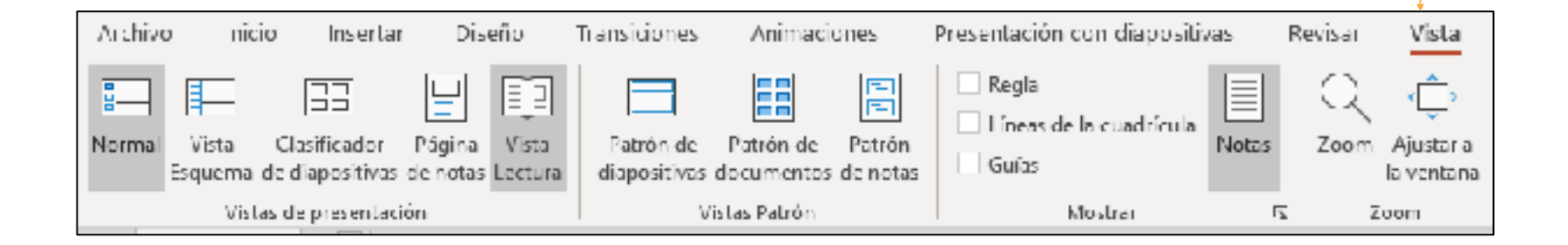

### **PATRÓN DE** DIAPOSITIVA

Dib  $un$ esq cad dia crea

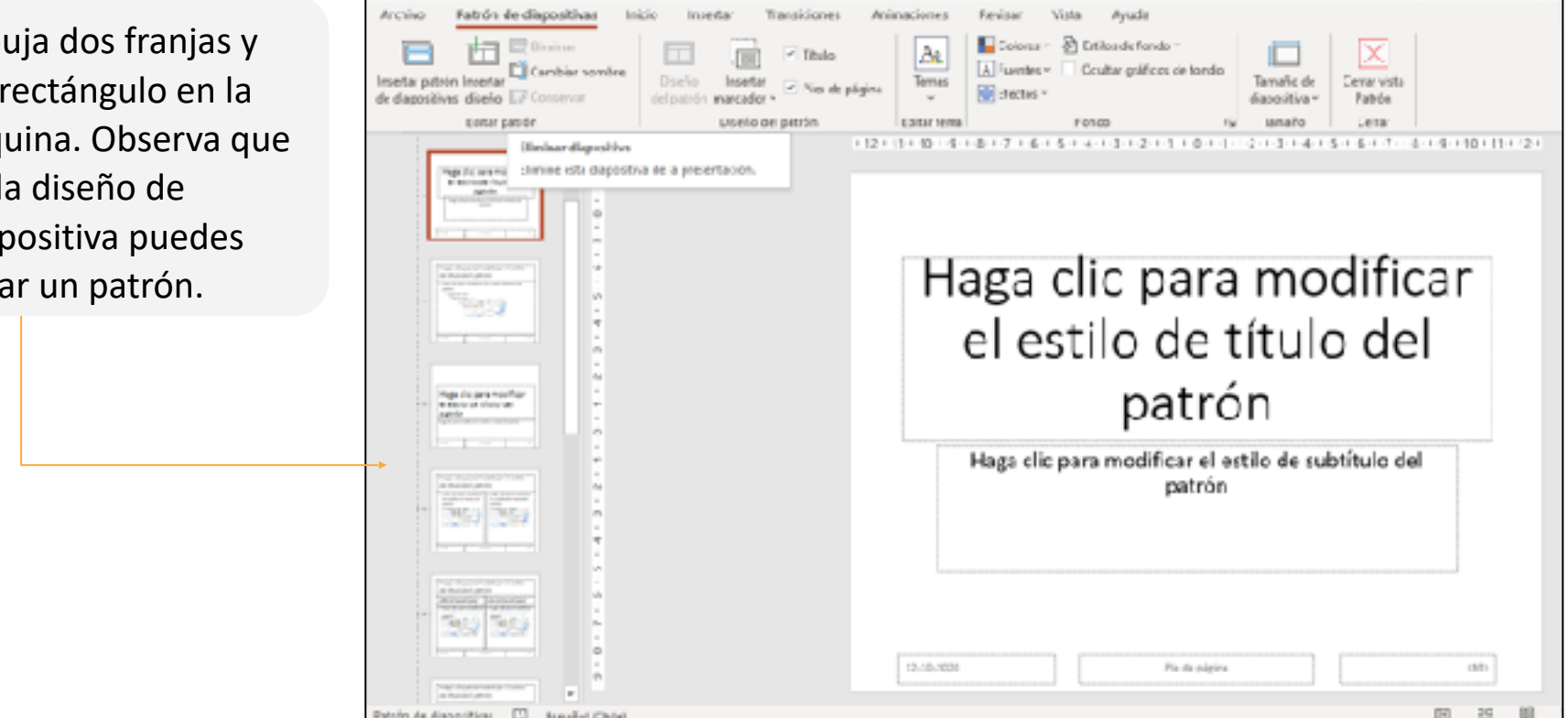

### **PATRÓN DE** DIAPOSITIVA

Después de crear el patrón (en el cual puedes incluir imágenes, logos, etc.) cierra la Vista de patrón y vuelve a vista normal.

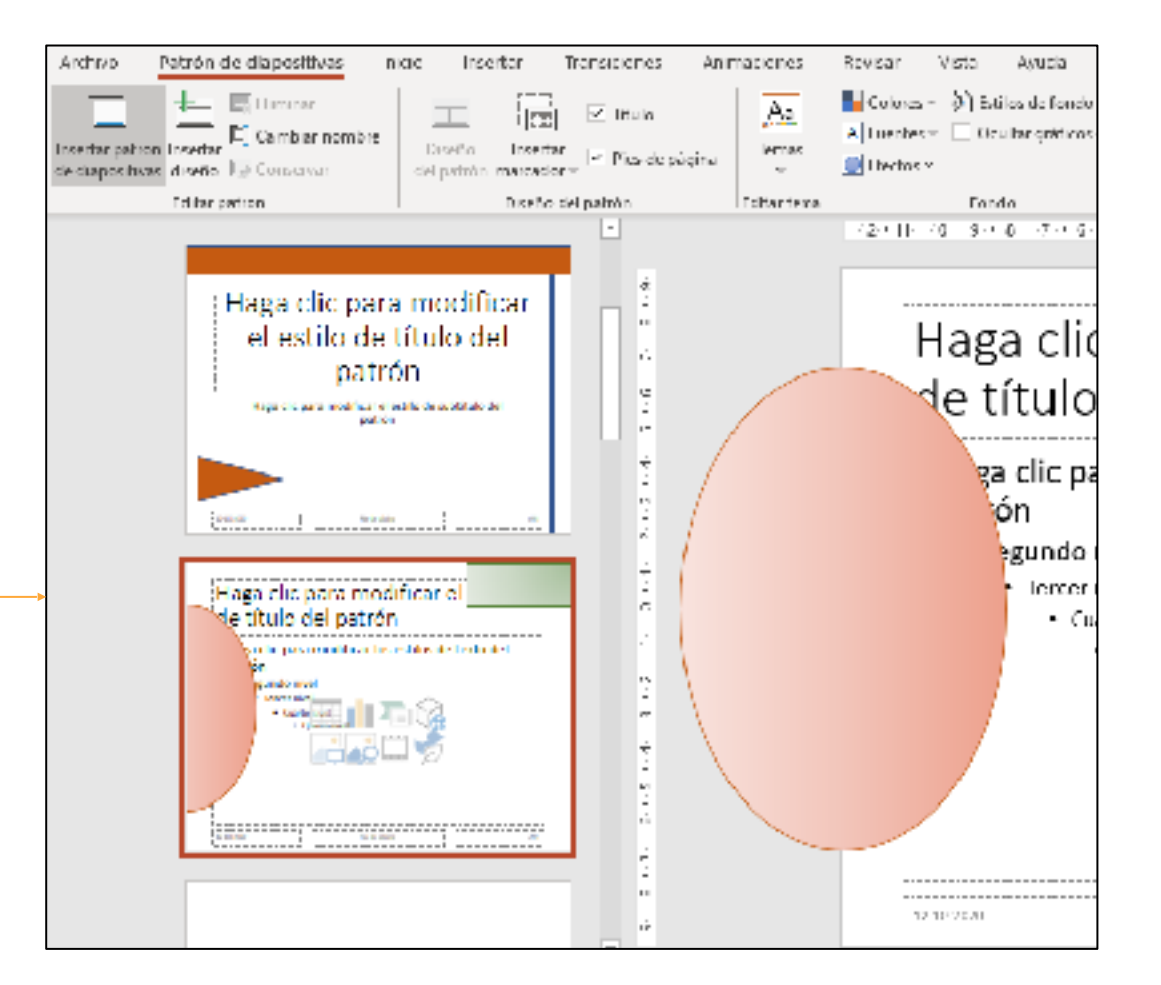

### **RESULTADO**

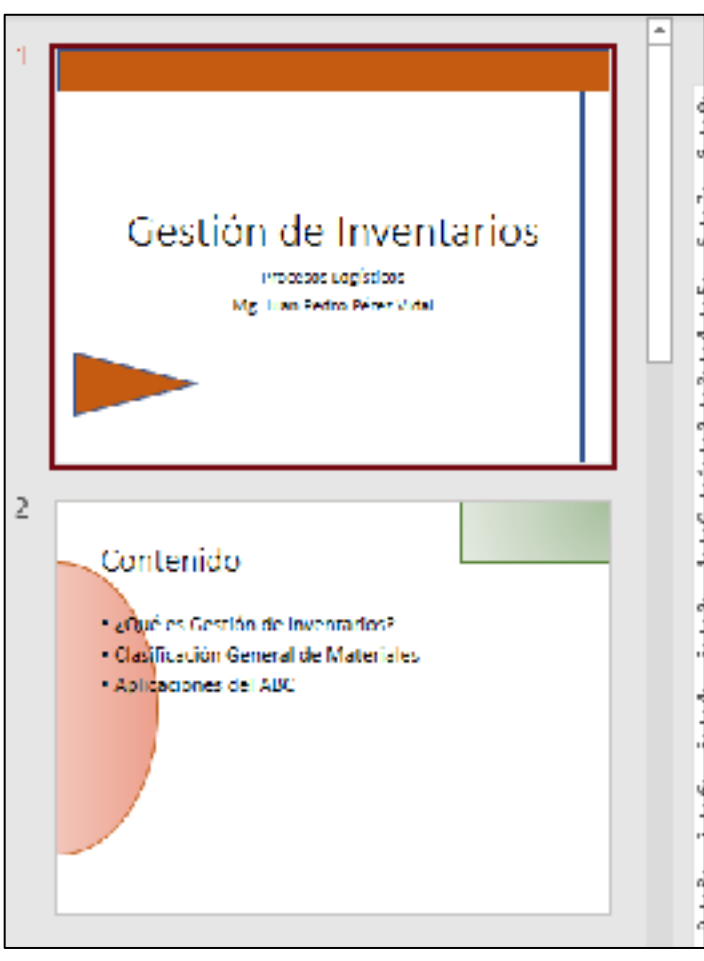

23 ADMINISTRACIÓN PLAN COMÚN | 3º Medio | Presentación

Ahora verifica cómo queda la diapositiva aplicando Patrón, esto facilita cuando agreguemos diapositivas nuevas y estar diseñando en cada una.

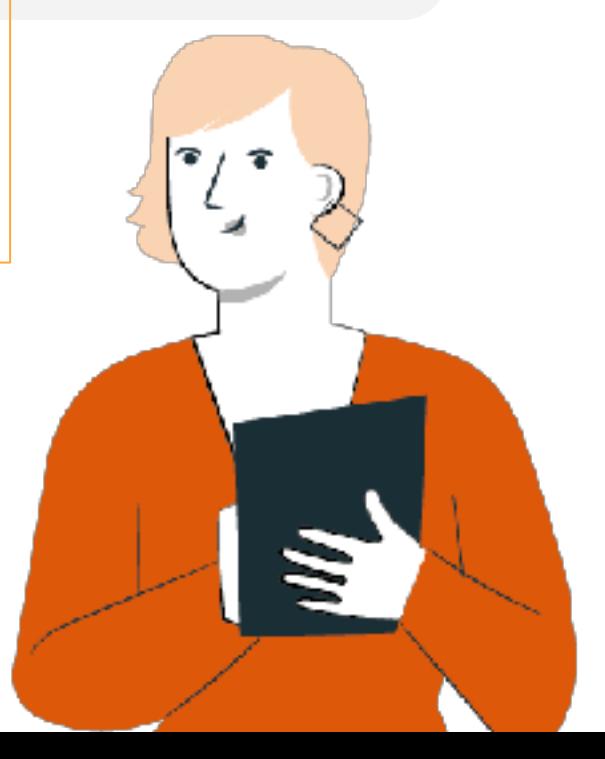

### **TRANSICIONES**

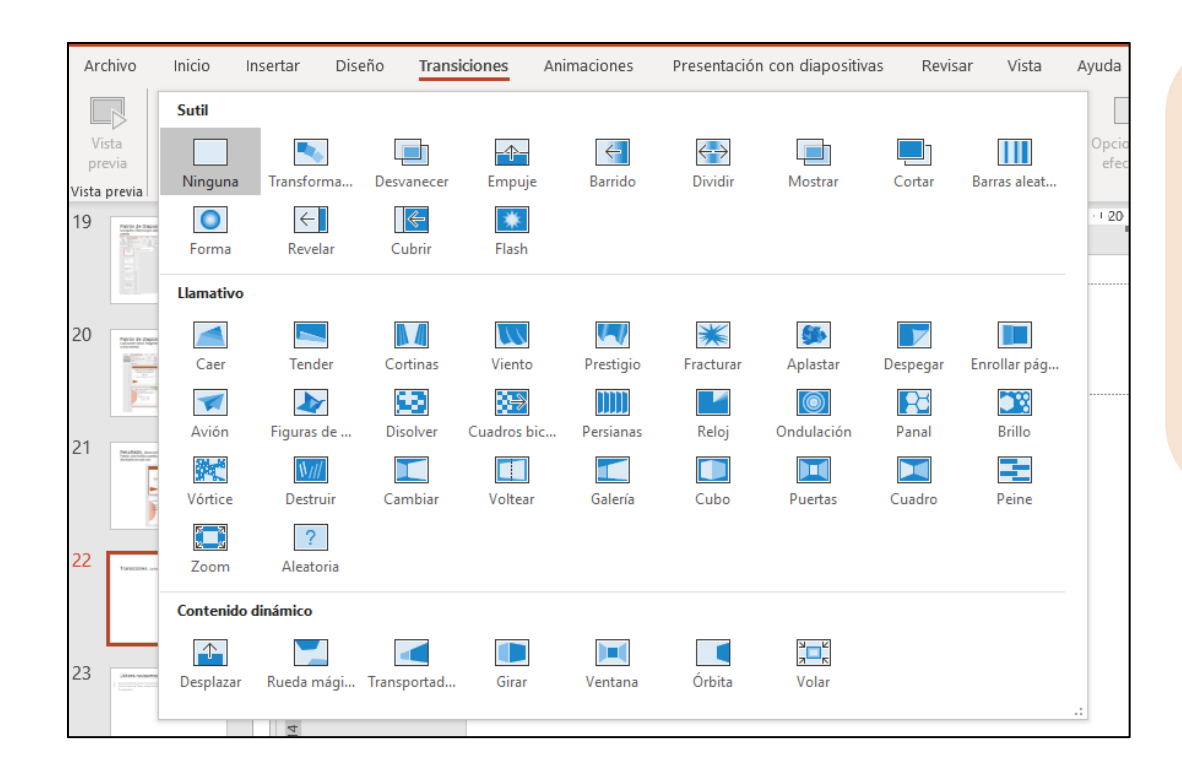

 mostrar la siguiente, como Las transiciones tienen que ver cómo han de cambiar las distintas diapositivas cada vez que se pida puedes ver en el Menú de Transiciones, existen varias formas, te invito a revisar un par de ellas.

De cualquier forma, si no te decides por alguna en especial, existe la opción **Aleatoria**.

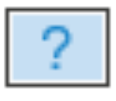

Aleatoria

#### **ANIMACIONES**

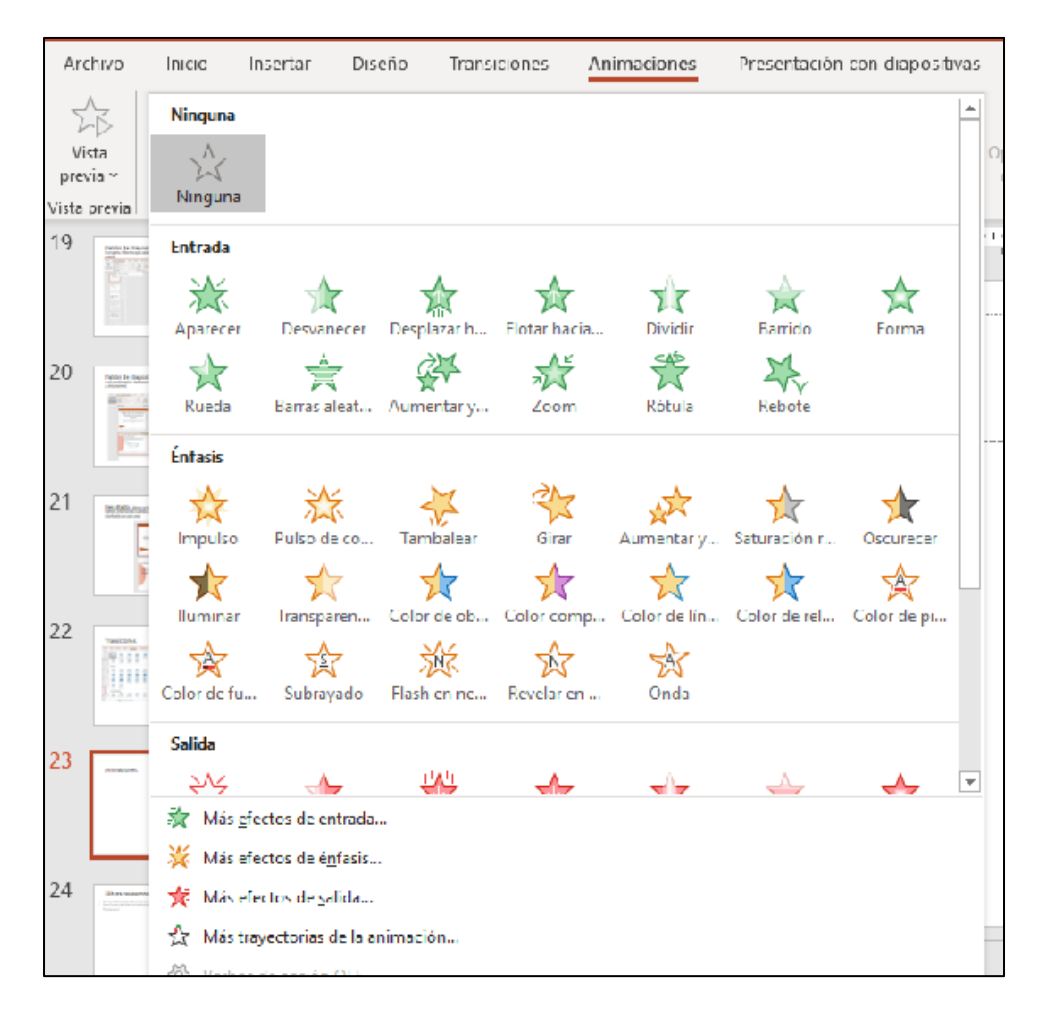

 objetos de la diapositiva, en ella se Las Animaciones se aplican sobre los puede aplicar animaciones de Entrada, Énfasis y de Salida.

 panel de animación, lo que te permite Te invitamos a probar las distintas opciones, se agrega a las animaciones un controlar y verificar de mejor forma las animaciones de cada objeto.

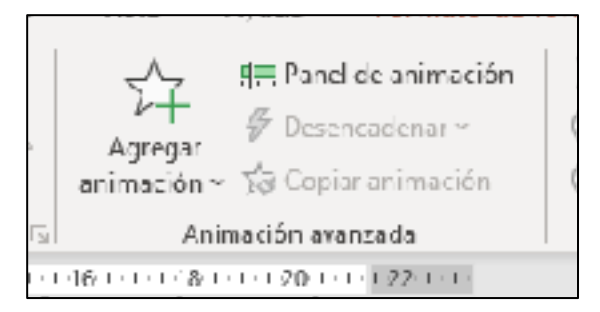

# REVISEMOS<br> **ECUÁNTO APRENDIMOS?** 16

#### PRESENTACIÓN **POWERPOINT**

Para revisar los temas trabajados a lo largo de la presentación, te invito a desarrollar la actividad Nª16 Cuanto Aprendimos.

**¡Muy Bien!** ahora te invitamos a seguir practicando.

26 ADMINISTRACIÓN PLAN COMÚN | 3º Medio | Presentación

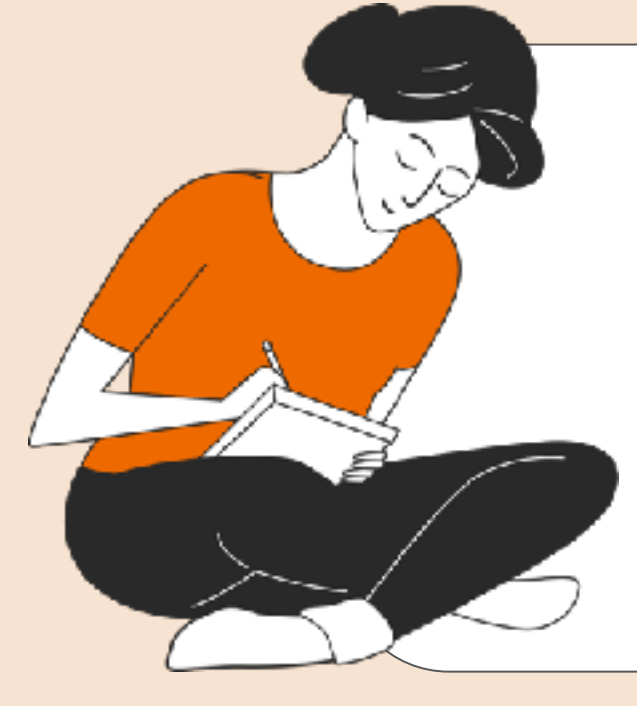

#### **ANTES DE COMENZAR A TRABAJAR** TOMA LAS SIGUIENTES **PRECAUCIONES**

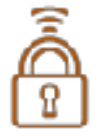

Cuida **tus claves** de acceso.

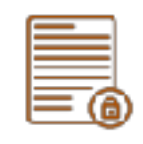

Resguarda la **confidencialidad** de la información.

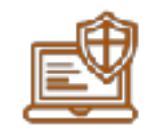

Cuidado con los dispositivos externos, asegura la información instalando **antivirus**.

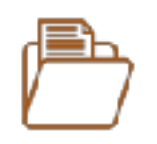

Se **riguroso** y **ordenado** con los antecedentes que manejas.

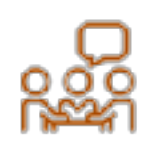

Realiza trabajo en equipo con **respeto** en tus opiniones, **escucha** a los demás.

### **ACTIVIDAD PRÁCTICA** IPRACTIQUEMOS!<br>**ACTIVIDAD PRÁCTICA** 16

#### PRESENTACIÓN **POWERPOINT**

Ahora realizaremos una actividad práctica, descarga el archivo **"Actividad Práctica\_16"**, y sigue las instrucciones señaladas.

28 ADMINISTRACIÓN PLAN COMÚN | 3<sup>º</sup> Medio | Presentación

$$
\left\langle \right\rangle
$$

#### **TICKET DE SALIDA ANTES DE TERMINAR:**

#### PRESENTACIÓN **POWERPOINT**

¡No olvides contestar la Autoevalución y el Ticket de Salida!

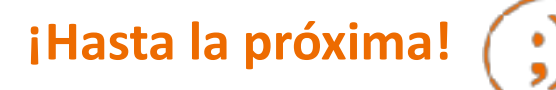